# Bio-Plex<sup>™</sup> Pro Human SARS-CoV-2 Serology Assays

# **Instruction Manual**

For research use only. Not for diagnostic procedures.

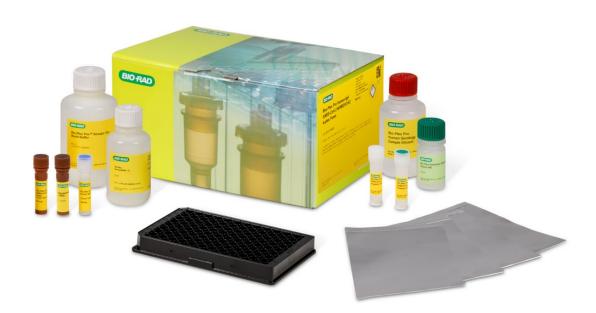

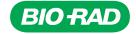

# **Table of Contents**

| Section 1  | Description                                                                                                    |
|------------|----------------------------------------------------------------------------------------------------|
| Section 2  | Principle                                                                                                    |
| Section 3  | Kit Contents and Storage                                                                                                    |
| Section 4  | Recommended Materials                                                                                                    |
| Section 5  | Assay Workflow5                                                                                                    |
| Section 6  | Important Considerations                                                                                                    |
| Section 7  | Detailed Instructions 7  1. Plan Plate Layout 7  2. Prepare Instrument 8  3. Prepare Wash Buffer 8  4. Prepare Wash Method 9  5. Prepare Samples 9  6. Prepare Coupled Beads 10  7. Run Assay 11  8. Read Plate 13 |
| Section 8  | Troubleshooting Guide                                                                                                    |
| Section 9  | Plate Layout Template                                                                                                    |
| Section 10 | Safety Considerations                                                                                                    |
| Section 11 | Ordering Information                                                                                                    |

# **Description**

The novel severe acute respiratory syndrome coronavirus 2 (SARS-CoV-2) is a member of a highly diverse family of enveloped positive-sense single-stranded RNA viruses. Although much is known about the transmission of and mortality related to this virus, little is known about its long-term pathogenic characteristics. The Bio-Plex Pro Human IgA, IgG, and IgM SARS-CoV-2 N/RBD/S1/S2 4-Plex Assays are magnetic bead-based multiplex assays that allow the detection of anti-SARS-CoV-2 antibodies specific for nucleocapsid (N), receptor binding domain (RBD), spike 1 (S1), and spike 2 (S2) antigens in as little as 2 µl of serum and plasma. The multiplexing feature makes it possible to quantify multiple targets in a single well of a 96-well microplate in just 3 hours. Table 1 lists the assays in each panel and their respective bead regions.

Table 1. Bio-Plex Pro Human IgA, IgG, and IgM SARS-CoV-2 Assays and bead regions.

| Assay                         | Bead Region |
|-------------------------------|-------------|
| Nucleocapsid (N)              | 20          |
| Receptor binding domain (RBD) | 36          |
| Spike 1 (S1)                  | 28          |
| Spike 2 (S2)                  | 42          |

### Section 2

# **Principle**

## **Technology**

There are three core elements of the Bio-Plex Multiplex Immunoassay System:

- Fluorescently dyed magnetic microspheres (also called beads), each with a distinct color code or spectral address to permit discrimination of individual tests in a multiplex suspension. This allows simultaneous detection of up to 500 different molecules in a single well of a 96-well microplate on the Bio-Plex 3D Suspension Array System, up to 100 different molecules on the Bio-Plex 200 System, and up to 50 different molecules on the Luminex MAGPIX Multiplex Reader\*
- A dedicated plate reader. The Bio-Plex 200 and Bio-Plex 3D Systems are flow cytometry-based instruments with 2 lasers and associated optics to measure the different molecules bound to the surface of the beads
- A high-speed digital signal processor that efficiently manages the fluorescence data

<sup>\*</sup> The Luminex MAGPIX Multiplex Reader has been discontinued.

### **Assay Format**

The Bio-Plex Pro Human IgA, IgG, and IgM SARS-CoV-2 N/RBD/S1/S2 4-Plex Assays are indirect immunofluorescence assays formatted on magnetic beads. The assay principle is similar to that of an indirect enzyme-linked immunosorbent assay (ELISA) (Figure 1). SARS-CoV-2 viral proteins are covalently coupled to the beads. Coupled beads react with the sample containing anti-SARS-CoV-2 antibodies. After a series of washes to remove unbound protein, a biotinylated detection antibody is added to bind an isotope-specific antibody. The final detection complex is formed with the addition of streptavidinphycoerythrin (SA-PE) conjugate. Phycoerythrin serves as a fluorescent indicator, or reporter.

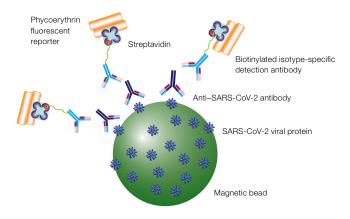

Fig. 1. Bio-Plex indirect immunoassay.

### **Data Acquisition and Analysis**

Data from the reactions are acquired using a Bio-Plex System or a comparable Luminex Reader. For example, when a multiplex bead suspension is drawn into the Bio-Plex 200 Reader, a red (635 nm) laser illuminates the fluorescent dyes within each bead to provide bead classification and thus assay identification. At the same time, a green (532 nm) laser excites PE to generate a reporter signal, which is detected by a photomultiplier tube (PMT). A high-speed digital processor manages data output, and Bio-Plex Manager Software presents data as median fluorescence intensity (MFI) as well as concentration (pg/mI). The concentration of analyte bound to each bead is proportional to the MFI of reporter signal. Data from multiple instrument runs can be combined into a single project for easy data management, quick visualization of results, and simple statistical analysis using Bio-Plex Data Pro Software.

# **Kit Contents and Storage**

### **Reagents Supplied**

Bio-Plex Pro Human IgA, IgG, and IgM SARS-CoV-2 N/RBD/S1/S2 Assays are available in a convenient all-in-one kit format that includes assay reagents, diluents, and buffers in a single box (Table 2). The assay quick guide (10000133854) can be found on bio-rad.com/SARS-CoV-2Serology.

Table 2. Contents of a 1 x 96-well kit.

| Component                               | Quantity    |
|-----------------------------------------|-------------|
| Coupled magnetic beads, 20x             | 1 tube      |
| Detection antibodies, 20x               | 1 tube      |
| Quality control, negative               | 1 tube      |
| Quality control, positive               | 1 tube      |
| Human serology sample diluent           | 1 bottle    |
| Detection antibody diluent HB           | 1 bottle    |
| Assay buffer                            | 1 bottle    |
| Wash buffer (10x)                       | 1 bottle    |
| SA-PE (100x)                            | 1 tube      |
| Assay plate (96-well flat bottom plate) | 1 plate     |
| Sealing tape                            | 1 pack of 4 |
| Product data sheet                      | 1 sheet     |

### **Storage and Stability**

Kit contents should be stored at 4°C and never frozen. Coupled magnetic beads and SA-PE should be stored in the dark. All components are guaranteed for a minimum of 6 months from the date of purchase when stored as specified.

# **Recommended Materials**

For recommended materials, see Table 3.

Table 3. Recommended materials.

| Item                                                                                                    | Ordering Information                                          |
|----------------------------------------------------------------------------------------------------|---------------------------------------------------------------|
| Bio-Plex Pro Human SARS-CoV-2 Serology Assays Quick Guide                                                                                                    | 10000133854 (download at bio-rad.com/SARS-CoV-2Serology)      |
| Bio-Plex Validation Kit 4.0<br>Note: Run the validation kit monthly to ensure optimal performance of<br>fluidics and optics systems                                                        | Bio-Rad <sup>™</sup> catalog #171203001                       |
| Bio-Plex Calibration Kit Note: Run the calibration kit daily to standardize the fluorescence signal                                                                                        | Bio-Rad catalog #171203060                                    |
| Bio-Plex Pro Wash Station For use with magnetic bead-based assays only                                                                                                    | Bio-Rad catalog #30034376                                     |
| <b>Bio-Plex Handheld Magnetic Washer</b> For use with magnetic bead–based assays only                                                                                                    | Bio-Rad catalog #171020100                                    |
| <b>Bio-Plex Pro Flat Bottom Plates</b> , 40 x 96-well<br>For magnetic separation on the Bio-Plex Pro Wash Station                                                                          | Bio-Rad catalog #171025001                                    |
| <b>Titertube Micro Test Tubes</b> For preparing replicate samples and controls prior to loading the plate                                                                                  | Bio-Rad catalog #2239390                                      |
| Microtiter Plate Shaker<br>IKA MTS 2/4 Shaker for 2 or 4 microplates or<br>Barnstead/Lab-Line Model 4625 Titer Plate Shaker<br>(or equivalent capable of 300–1,100 rpm)                    | IKA catalog #3208000<br>VWR catalog #57019-600                |
| BR-2000 Vortexer                                                                                                    | Bio-Rad catalog #1660610                                      |
| Reagent reservoirs, 25 ml<br>For capture beads and detection antibodies                                                                                                    | VistaLab catalog #3054-1002 or<br>VistaLab catalog #3054-1004 |
| Acrodisc PF Syringe Filter (25 mm) with Supor Membrane (0.8/0.2 $\mu$ m), sterile                                                                                                    | Pall Corporation catalog #4187                                |
| <b>Other:</b> 5 or 15 ml polypropylene tubes for reagent dilutions, calibrated pipets, pipet tips, sterile distilled water, absorbent paper towels, and 1.5 or 2 ml microcentrifuge tubes. |                                                               |

# **Assay Workflow**

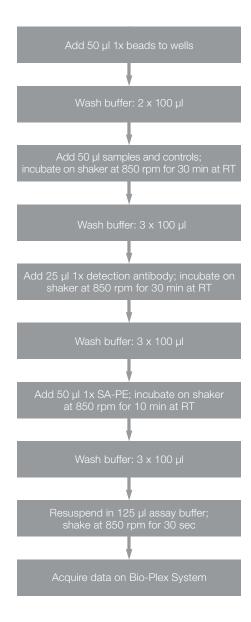

Note: Once thawed, keep samples on ice. Prepare dilutions just prior to the start of the assay and equilibrate to room temperature (RT) before use.

# **Important Considerations**

#### Instruments and Software

The Bio-Plex Pro Assays described in this manual are compatible with all currently available Luminex xMAP based life science research instruments. Assays can be read and analyzed with either Bio-Plex Manager Software or Luminex xPONENT Software (see Read Plate in section 7).

### **Assay Procedures**

Pay close attention to specific assay reagents and incubation times, as they have been specifically optimized for each assay panel. Do not mix analytes between different Bio-Plex Panels or Reagent Kits. This kit uses the Bio-Plex Pro Human Serology Reagent Kit. Bead regions for all analytes are listed in Table 1.

### **Assay Quick Guide**

The Bio-Plex Pro Human SARS-CoV-2 Serology Assays Quick Guide (10000133854) can be used to prepare and run a full 1 x 96-well assay plate. Users can download a copy at bio-rad.com/SARS-CoV-2Serology.

### **Detailed Instructions**

The following pages provide detailed instructions for each step of the assay procedure, including preparation, running the assay, and reading the plate with Bio-Plex Manager Software.

### 1. Plan Plate Layout

Determine the total number of wells in the experiment using the plate layout template on page 18 or the Plate Formatting tab in Bio-Plex Manager Software. A suggested plate layout is shown in Figure 2, with all conditions in duplicate.

Note: For detailed instructions about plate formatting in Bio-Plex Manager Software, see Read Plate in this section.

- Assign the negative control to wells A1 and A2, and the positive control to wells B1 and B2.
- Assign the sample diluent blank to wells C1 and C2.
- The remainder of the plate is available for samples.
- 4. Calculate the required volumes of beads, detection antibody, and SA-PE using Tables 6–7, 9–10, and 11, respectively.

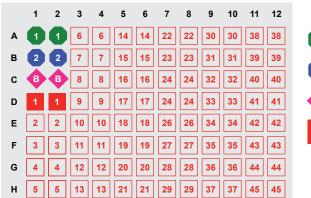

Negative control

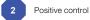

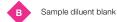

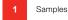

Fig. 2. Suggested plate layout.

### 2. Prepare Instrument

These directions are specific to the Bio-Plex 100 or 200 Reader. To prepare either a Bio-Plex 3D Reader or Luminex MAGPIX Multiplex Reader, consult their respective user manuals.

Note: While the instrument is warming up, bring the 10x wash buffer, assay buffer, and diluents to room temperature. Keep other items on ice until needed. Also, begin to thaw frozen samples.

Start up and calibrate the Bio-Plex System with Bio-Plex Manager Software prior to setting up the assay. The calibration kit should be run daily or before each use of the instrument to standardize the fluorescence signal. For instructions on using other xMAP System software packages, contact Bio-Rad Technical Support.

The validation kit should be run monthly to ensure optimal performance of fluidics and optics systems. Refer to either the software manual or online Help for directions on how to conduct validation.

#### Starting Up the System (Bio-Plex 100, 200, or similar)

- 1. Empty the waste bottle and fill the sheath fluid bottle before starting if the high-throughput fluidics (HTF) unit is not used. This will prevent fluidics system backup and potential data loss.
- 2. Turn on the reader, XY platform, and HTF (if included). Allow the system to warm up for 30 min.
- 3. Select Start up 🎬 and follow the instructions. If the system is idle for 4 hr without acquiring data, the lasers will automatically turn off. To reset the 4 hr countdown, select Warm up 🔼 and wait for the lasers/optics to reach operational temperature.

### Calibrating the System

- 1. Select Calibrate  $\overset{\bullet}{\mathbf{v}}$  and confirm that the default values for CAL1 and CAL2 are the same as the values printed on the bottle of Bio-Plex Calibration Beads. Use the Bio-Plex System low RP1 target value.
- 2. Select **OK** and follow the software prompts and step-by-step instructions for CAL1 and CAL2 calibration.

Note: In Bio-Plex Manager Software version 6.1 and higher, startup, warm-up, and calibration can be performed together by selecting Start up and calibrate.

### 3. Prepare Wash Buffer

- 1. Bring the 10x stock solution to room temperature.
- 2. Due to high concentration, crystals may still be present after the buffer has been warmed up to room temperature. Hold the bottle with one hand and slowly swirl it to help solubilize the remaining crystals. Mix the 10x stock solution by inversion before preparing the 1x wash buffer.
- 3. To prepare 1x wash buffer, dilute 1 part 10x stock solution with 9 parts deionized water.

### 4. Prepare Wash Method

Compatible wash stations and plates are listed in Table 4.

Table 4. Summary of compatible wash stations and plate type.

| Wash Method         | Wash Station                                                   | Assay Plate       |
|---------------------|----------------------------------------------------------------|-------------------|
| Magnetic separation | Bio-Plex Pro Wash Station<br>Bio-Plex Handheld Magnetic Washer | Flat bottom plate |

#### Setting Up the Bio-Plex Pro Wash Station

The wash station should be primed before use. For more information, refer to the Bio-Plex Pro Wash Station Quick Guide (bulletin 5826).

- 1. Install the appropriate plate carrier on the wash station.
- 2. Use the Prime procedure to prime channel 1 with 1x wash buffer.

#### Setting Up the Bio-Plex Handheld Magnetic Washer

Place an empty flat bottom plate on the magnetic washer by sliding it under the retaining clips. Push the clips inward to secure the plate. Make sure the plate is held securely. If needed, the clips can be adjusted for height and tension. For detailed instructions, refer to the user guide (10023087).

Warning for Bio-Plex Handheld Magnetic Washer (#171020100) users: Magnetic field can be harmful to pacemaker wearers. Pacemaker wearers should stay back at least 30 cm (12 in).

### 5. Prepare Samples

General guidelines for preparing different sample types are provided here. For more information, consult the publications listed in Bio-Rad bulletin 5297, available for download at bio-rad.com, or contact Bio-Rad Technical Support.

- Once thawed, keep samples on ice. Prepare the sample dilutions just prior to the start of the assay. Do not freeze diluted samples. Pipet carefully using calibrated pipets and use a new pipet tip for every volume transfer
- Prepare the sample dilutions in microcentrifuge tubes. Refer to Table 5 for recommended sample dilution factors

Table 5. Summary of recommended dilution factors.

| Sample Type      | Dilution Factor | Diluent                                    |  |
|------------------|-----------------|--------------------------------------------|--|
| Serum and plasma | 1:100*          | Sample diluent                             |  |
| Other fluids     | User defined    | Sample diluent + 0.5% bovine serum albumin |  |

<sup>\*</sup> Adjust the sample dilution scheme as needed for very high- and low-level anti-SARS-CoV-2 N/RBD/S1/S2 IgA, IgG, and IgM samples. Dilutions of 1:100 to 1:1,000 have worked, depending on the antibody concentration in samples.

#### Serum and Plasma

Note: Avoid using hemolyzed samples.

- 1. Draw whole blood into collection tubes containing anticoagulant. Invert tubes several times to mix.
- 2. For serum, allow the blood to clot at room temperature for 30 to 45 minutes. For plasma, proceed directly to the centrifugation steps.
- 3. Perform centrifugation at 1,000 x g for 15 min at 4°C and transfer the serum or plasma to a clean polypropylene tube.
- 4. To completely remove platelets and precipitates, centrifuge again at 10,000 x g for 10 min at 4°C. Alternatively, filter the samples with a 0.8/0.2 µm dual filter to prevent clogging.

Note: SARS-CoV-2 viral inactivation can be achieved through heat treatment at 60°C for 15 to 30 minutes.

- 5. It is recommended to dilute samples 100-fold (for example, 2 µl sample + 198 µl sample diluent) to start with. Adjust the sample dilution scheme as needed for very high- and low-level anti-SARS-CoV-2 N/ RBD/S1/S2 IgA, IgG, and IgM samples. Dilutions of 1:100 to 1:1,000 have worked, depending on the antibody concentration in samples. Pipet carefully using calibrated pipets and use a new pipet tip for every volume transfer.
- 6. Assay samples immediately. Aliquot into single-use tubes and store at -70°C. Avoid repeated sample freeze-thaw cycles.

Note: For quantitation protocols, refer to bulletins 3224 (IgA and IgM) and 7459 (IgG).

### 6. Prepare Coupled Beads

- 1. Use Tables 6 and 7 to calculate the volume of coupled beads and assay buffer needed to prepare a 1x working solution.
- 2. Add the required volume of Bio-Plex Assay Buffer to a 15 ml polypropylene tube.
- 3. Vortex the 20x stock coupled beads at medium speed for 30 sec. Carefully open the cap and pipet any liquid trapped in the cap back into the tube. This is important to ensure maximum bead recovery. Do not centrifuge the vial; doing so will cause the beads to pellet.
- 4. Dilute coupled beads to 1x by pipetting the required volume into the 15 ml conical centrifuge tube. Vortex the tube.
- 5. Protect the beads from light with aluminum foil.

Note: To minimize volume loss, use a 200-300 µl capacity pipet to remove beads from the 20x stock tube. If necessary, perform the volume transfer in two steps. Avoid using a 1,000 µl capacity pipet and/or wide bore pipet tip.

### Preparing 1x Coupled Beads from Stock (includes 20% excess volume)

#### Table 6. Premixed panel.

| Number of Wells | 20x Beads, μl | Assay Buffer, µI | Total Volume, µl |
|-----------------|---------------|------------------|------------------|
| 96              | 285           | 5,415            | 5,700            |

#### Table 7. Mixing singleplex assays.

|                 | Singleplex #1 | Singleplex #2 |                  |                  |
|-----------------|---------------|---------------|------------------|------------------|
| Number of Wells | 20x Beads, μl | 20x Beads, μl | Assay Buffer, µI | Total Volume, µl |
| 96              | 285           | 285           | 5,130            | 5,700            |

### 7. Run Assay

#### Considerations

- Bring all assay components and samples to RT before use
- Use calibrated pipets and pipet carefully, avoiding bubbles
- Pay close attention to vortexing, shaking, and incubation instructions; deviating from the protocol may result in assay variability
- Cover the plate with sealing tape during assay incubations to avoid reagent evaporation and spillover
- Select the appropriate Bio-Plex Pro Wash Station program, or perform the appropriate manual wash step noted in Table 8, after each assay step

Table 8. Summary of wash options and protocols.

|                               | Bio-Plex Pro Wash Station | Magnetic Washer   |  |
|-------------------------------|---------------------------|-------------------|--|
| Assay Step                    | Magnetic Program          | Manual Wash Steps |  |
| Add beads to plate            | MAG x2                    | 2 x 100 μl        |  |
| Sample incubation             | MAG x3                    | 3 x 100 µl        |  |
| Detection antibody incubation | MAG x3                    | 3 x 100 μl        |  |
| SA-PE incubation              | MAG x3                    | 3 x 100 µl        |  |

#### Adding Coupled Beads, Samples, Controls, and Sample Diluent Blank

- 1. Cover the unused wells of the assay plate with sealing tape.
- 2. Vortex the diluted (1x) beads for 30 sec at medium speed. Pour into a reagent reservoir and transfer 50 µl to each well of the assay plate.

**Tip:** A multichannel pipet is highly recommended for ease of use and efficiency.

- 3. Wash the plate two times with 100 µl Bio-Plex Wash Buffer per well using the wash method of choice.
- 4. Vortex the diluted samples, controls, and sample diluent blank at medium speed for 5 sec. Transfer 50 µl of each to the appropriate well of the assay plate, changing the pipet tip after every volume transfer.
- 5. Cover the plate with a new sheet of sealing tape. Incubate on shaker at  $850 \pm 50$  rpm for 30 min at RT.

Note: Be consistent with the incubation time and shaker setting used here for optimal assay performance and reproducibility.

### **Preparing and Adding Detection Antibodies**

1. While the samples are incubating, use Tables 9 and 10 to calculate the volume of detection antibodies and detection antibody diluent HB needed to prepare a 1x stock. Detection antibodies should be prepared 10 min before use.

#### Table 9. Premixed panel.

| Number of Wells | 20x Detection Antibodies, μΙ | Detection Antibody Diluent HB, μl | Total Volume, µl |
|-----------------|------------------------------|-----------------------------------|------------------|
| 96              | 150                          | 2,850                             | 3,000            |

#### Table 10. Mixing singleplex assays.

|                 | Singleplex #1  | Singleplex #2  |                           |                  |
|-----------------|----------------|----------------|---------------------------|------------------|
|                 | 20x Detection  | 20x Detection  | <b>Detection Antibody</b> |                  |
| Number of Wells | Antibodies, μl | Antibodies, µl | Diluent HB, μl            | Total Volume, µl |
| 96              | 150            | 150            | 2,700                     | 3,000            |

- 2. Add the required volume of detection antibody diluent HB to a 5 ml polypropylene tube.
- 3. Vortex the 20x stock detection antibodies for 5 sec at medium speed, then perform a 30 sec spin to collect the entire volume at the bottom of the tube.
- 4. Dilute detection antibodies to 1x by pipetting the required volume into the 5 ml tube. Vortex the tube.
- 5. After incubating the beads with samples, blanks, and controls, slowly remove and discard the sealing tape.
- 6. Wash the plate three times with 100 µl wash buffer per well.
- 7. Vortex the diluted (1x) detection antibodies at medium speed for 5 sec. Transfer into a reagent reservoir and dispense 25 µl to each well of the assay plate using a multichannel pipet.
- 8. Cover the plate with a new sheet of sealing tape. Incubate on shaker at  $850 \pm 50$  rpm for 30 min at RT.

#### Preparing and Adding Streptavidin-Phycoerythrin (SA-PE)

1. While detection antibodies are incubating, use Table 11 to calculate the volume of SA-PE and assay buffer needed to prepare a 1x stock. SA-PE should be prepared 10 min before use.

Table 11. Preparation of 1x SA-PE from 100x stock.

| Number of Wells | 100x SA-PE, μΙ | Assay Buffer, μΙ | Total Volume, µl |
|-----------------|----------------|------------------|------------------|
| 96              | 60             | 5,940            | 6,000            |

- 2. Add the required volume of assay buffer to a 15 ml polypropylene tube.
- 3. Vortex the 100x stock SA-PE for 5 sec at medium speed. Perform a 30 sec spin to collect the entire volume at the bottom of the tube.
- 4. Dilute SA-PE to 1x by pipetting the required volume into the 15 ml tube. Vortex and protect from light until ready to use.
- 5. After detection antibody incubation, slowly remove and discard the sealing tape.
- 6. Wash the plate three times with 100 µl wash buffer per well.
- 7. Vortex the diluted (1x) SA-PE at medium speed for 5 sec. Pour into a reagent reservoir and transfer 50 µl to each well using a multichannel pipet.

- 8. Cover the plate with a new sheet of sealing tape. Incubate on shaker at 850 ± 50 rpm for 10 min at RT.
- 9. After the SA-PE incubation step, slowly remove and discard the sealing tape.
- 10. Wash the plate three times with 100 µl wash buffer per well.
- 11. To resuspend beads for plate reading, add 125 µl assay buffer to each well.
- 12. Cover the plate with a new sheet of sealing tape. Shake at room temperature at  $850 \pm 50$  rpm for 30 sec. Slowly remove and discard the sealing tape before placing the plate on the reader.
- 13. Refer to Table 12 for instrument settings.

Table 12. Appropriate instrument settings for reading the plate.

| System             | RP1 (PMT)                            | DD Gates                   | Bead Events |
|--------------------|--------------------------------------|----------------------------|-------------|
| Bio-Plex 100, 200* | Low                                  | 5,000 (low), 25,000 (high) | 50          |
| Bio-Plex 3D*       | Standard                             | Select MagPlex Beads       | 50          |
| Luminex MAGPIX**   | N/A, use default instrument settings | N/A                        | N/A         |

<sup>\*</sup> Or similar Luminex System.

#### 8. Read Plate

Bio-Plex Manager Software is recommended for all Bio-Plex Pro Assay data acquisition and analysis. Instructions for Luminex xPONENT Software are also included. For instructions using other xMAP system software packages, contact Bio-Rad Technical Support or your regional Bio-Rad field applications specialist.

### Preparing the Protocol in Bio-Plex Manager Software Version 6.0 and Higher

The protocol should be prepared in advance so that the plate is read as soon as the experiment is complete.

A protocol file specifies the analytes in the assay, the plate wells to be read, sample information, the values of controls, and instrument settings.

Bio-Plex Manager Software version 6.0 and higher contains protocols for most Bio-Plex Assays. Choose from available protocols or create a new protocol. To create a new protocol, select File, then New from the main menu. Locate and follow the steps under Protocol Settings.

- 1. Click **Describe Protocol** and enter information about the assay (optional).
- Click Select Analytes and create a new panel. Visually confirm the selected analytes and proceed to step 3.
  - a. Click Add Panel 👔 in the Select Analytes toolbar. Enter a new panel name. Select Bio-Plex Pro Assay Magnetic from the assay dropdown menu. If using Bio-Plex Manager Software version 5.0 or lower, select MagPlex from the assay dropdown menu.
  - b. Click Add. Enter the bead region number and name for the first analyte. Click Add Continue to repeat for each analyte in the assay. Refer to the bead regions in parentheses () listed on the peel-off label provided with the analytes. For reference, bead regions are shown in Table 1.
  - c. Click Add when the last analyte has been added and click OK to save the new panel.

<sup>\*\*</sup> Discontinued.

- d. Highlight analytes from the Available list (left) and move to the Selected list (right) using the Add button. To move all analytes at once, click Add All.
- e. If some of the analytes need to be removed from the Selected list, highlight them and select Remove. It is possible to rename the panel by clicking Rename Panel and entering a new panel name.

Note: Do not use preset panels found in Bio-Plex Manager Software version 5.0 or earlier because the bead regions are not up to date.

- 1. Click Format Plate and format the plate according to the plate layout created in the first step of Section 7 (page 7). To modify the plate layout, follow these steps (see Figure 2 for reference).
  - a. Select Plate Formatting.
  - b. Select the controls icon (c) and drag the cursor over all the wells that contain controls. Repeat this process for blanks  $\langle \mathbf{B} \rangle$  and samples  $|\mathbf{x}|$ . Note that Bio-Plex Manager Software automatically subtracts the blank MFI value from all other assay wells.

#### 2. Click Enter Controls Info.

- a. For user-specified controls, select an analyte from the dropdown menu, then enter a description and/or concentration. Repeat for each additional analyte in the assay.
- b. For the controls supplied, format the appropriate wells as controls, entering descriptions but leaving the concentrations blank.
- 3. Click Enter Sample Info and enter sample information and the appropriate dilution factor.
- 4. Click Run Protocol and confirm that the assay settings are correct.
  - a. Refer to Table 12 for the recommended RP1 (PMT) setting. Protocols using alternative PMT settings should be validated by the end user.
  - b. Confirm that data acquisition is set to 50 beads per region. In Advanced Settings, confirm that the bead map is set to 100 regions, the sample size is set to 50 µl, and the doublet discriminator (DD) gates are set to 5,000 (Low) and 25,000 (High). Select Start, save the .rbx file, and begin data acquisition. The Run Protocol pop-up screen will appear. Click **Eject/Retract** to eject the plate carrier.

#### Acquiring the Data

- 1. Shake the assay plate at  $850 \pm 50$  rpm for 30 sec and visually inspect the plate to ensure that the assay wells are filled with buffer. Slowly remove the sealing tape before placing the plate on the plate carrier.
- 2. Click Run Protocol. On the pop-up screen, select Load Plate and click OK to start acquiring data.
- 3. Select Wash Between Plates 🏂 after every plate run to reduce the possibility of clogging the instrument.
- 4. If data are acquired from more than one plate, empty the waste bottle and refill the sheath bottle after each plate (if HTF are not present). Select Wash Between Plates and follow the instructions. Then repeat the Preparing the Protocol and Acquiring the Data instructions.
- 5. When data acquisition is complete, select **Shut Down** 2 and follow the instructions.

### Reacquiring the Data

Data from a well or plate can be acquired a second time using the Rerun/Recovery mode located below Start in the Run Protocol step of the software process. Any previous data will be overwritten.

- 1. Check the wells from which data will be reacquired.
- 2. Aspirate the buffer with the wash method of choice, but do not perform the wash step.
- 3. Add 100 µl assay buffer to each well. Cover the plate with a new sheet of sealing tape. Shake the plate at  $850 \pm 50$  rpm for 30 sec. Carefully remove the sealing tape before placing the plate on the plate reader.
- 4. Repeat the Acquiring the Data steps to reacquire data. The data acquired should be similar to those acquired initially; however, the acquisition time will be extended because the wells have fewer beads.

### **Data Analysis**

#### Controls

When reporting the results of the positive control, click Report Table on the result file (.rbx) and locate the control wells. Visually compare the MFI of the positive control in the Report Table against the lot-specific MFI values shown in the product data sheet.

#### Samples

Reference the sample interpretation guidance in the product data sheet to compare the MFI sample values to the MFI cutoff value for each assay. If the MFI is above the cutoff, then there are detectable levels of IgA, IgG, or IgM antibodies in the sample against that SARS-CoV-2 protein.

#### **Previous Versions of Bio-Plex Manager Software**

For instructions on using previous versions of Bio-Plex Manager Software, please contact Bio-Rad Technical Support.

#### **Luminex xPONENT Software**

Although guidelines are provided here, consult the xPONENT Software manual for more details. Perform a system initialization with the Luminex calibration and performance verification kit, as directed by Luminex. Select **Batches** to set up the protocol and follow the information under Settings.

Note: The following instrument settings apply to Luminex 100/200 and FLEXMAP 3D or Bio-Plex 3D Systems. For the Luminex MAGPIX Multiplex Reader, use the default instrument settings.

- 1. Select **MagPlex** as the bead type for magnetic beads, which automatically sets the DD gates.
- 2. Volume: 50 µl.
- 3. Refer to Table 12 to select the appropriate PMT setting for your instrument.
- 4. Plate name: 96-well plate.
- 5. Analysis type: Qualitative.

Select **Analytes** to set up the panel.

- 1. Enter 50 in the Count field.
- 2. Select the bead region and enter the analyte name.
- 3. Click **Apply All** for Count.

Select **Controls**. Enter lot number and other information as applicable.

After the assay is complete, select **Results**, then select **Saved Batches**.

# **Troubleshooting Guide**

This troubleshooting guide addresses problems that may be encountered with Bio-Plex Pro Assays. If you experience any of the problems listed in the table, review the possible causes and solutions provided. Poor assay performance may also be due to the Bio-Plex Suspension Array Reader. To eliminate this possibility, use the validation kit to determine whether the array reader is functioning properly.

| Problem and Possible Causes                                                           | Possible Solutions                                                                                                    |  |  |  |
|---------------------------------------------------------------------------------------|----------------------------------------------------------------------------------------------------|--|--|--|
| High Intra-Assay CV                                                                   |                                                                                                    |  |  |  |
| Improper pipetting technique                                                          | Pipet carefully when adding controls, samples, detection antibodies, and SA-PE, especially when using a multichannel pipet. Use a calibrated pipet. Change pipet tip after every volume transfer                                                                       |  |  |  |
| Reagents and assay components not equilibrated to room temperature prior to pipetting | All reagents and assay components should be equilibrated to room temperature prior to pipetting                                                                                                    |  |  |  |
| Contamination with wash buffer during wash steps                                      | During the wash steps, be careful not to splash wash buffer from one well to another. Be sure to monitor residual volume after each wash cycle. Ensure that the microplate shaker setting is not too high. Reduce the microplate shaker speed to minimize splashing    |  |  |  |
| Slow pipetting of samples and reagents across the plate                               | Sample pipetting across the entire plate should take less than 4 minutes. Reagent pipetting across the entire plate should take less than 1 minute                                                                                                    |  |  |  |
| Bio-Plex Wash Station: insufficient washing due to clogged pins                       | Clean dispensing pins with the thicker of the two cleaning needles provided with washer. Perform regular rinses to minimize salt buildup                                                                                                    |  |  |  |
| Low Bead Count                                                                        |                                                                                                    |  |  |  |
| Miscalculation of bead dilution                                                       | Check your calculations and be careful to add the correct volumes                                                                                                    |  |  |  |
| Beads clumped in multiplex bead stock tube                                            | Vortex for 30 sec at medium speed before aliquoting beads                                                                                                    |  |  |  |
| Assay plate not shaken enough during incubation steps and prior to reading            | Shake the plate at 850 $\pm$ 50 rpm during incubation steps and for 30 sec immediately before reading the plate                                                                                                    |  |  |  |
| Reader is clogged                                                                     | Refer to the troubleshooting guide in the Bio-Plex 200 System Hardware Instruction Manual (10005042)                                                                                                    |  |  |  |
| Incorrect needle height on the reader                                                 | Adjust the needle height to coincide with the plate type provided in the kit                                                                                                    |  |  |  |
| Low Signal or Poor Sensitivity                                                        |                                                                                                    |  |  |  |
| Detection antibody or SA-PE diluted incorrectly                                       | Check your calculations and be careful to add the correct volumes                                                                                                    |  |  |  |
| High Background Signal                                                                |                                                                                                    |  |  |  |
| Accidentally spiked blank wells                                                       | Make sure the blank well is represented by the sample diluent provided in the kit                                                                                                    |  |  |  |
| High Background Signal                                                                |                                                                                                    |  |  |  |
| Poor precision in serum and plasma sample measurements                                | Check whether any interfering components, additives, or gel from separators were introduced into the samples. Avoid using hemolyzed and heavily lipemic samples. Remove visible particulate in samples by centrifugation. Avoid multiple freeze-thaw cycles of samples |  |  |  |

# Section 9 **Plate Layout Template**

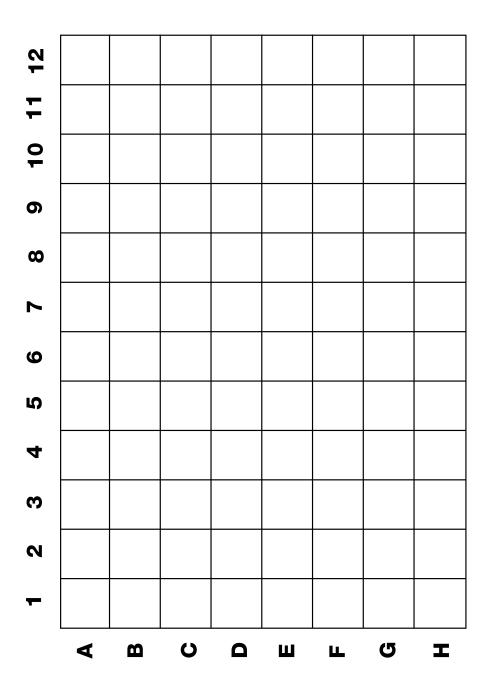

# **Safety Considerations**

Eye protection and gloves are recommended when using these products. Consult the safety data sheet for additional information. Bio-Plex Pro Assays contain components of animal origin. These assays should be handled as if capable of transmitting infectious agents. Use universal precautions. These components should be handled at biosafety level 2 (BSL-2) containment as defined by the U.S. Department of Health and Human Services publication, Biosafety in Microbiological and Biomedical Laboratories, 6th Edition (Centers for Disease Control and Prevention No. 300859, 2020).

Warning for Bio-Plex Handheld Magnetic Washer (#171020100) users: Magnetic field can be harmful to pacemaker wearers. Pacemaker wearers should stay back at least 30 cm (12 in).

### Section 11

# **Ordering Information**

| Catalog#                                                                 | Description                                                                                    |  |  |  |
|--------------------------------------------------------------------------|------------------------------------------------------------------------------------------------|--|--|--|
| Multiplex Kits                                                           |                                                                                                |  |  |  |
| 12014665                                                                 | Bio-Plex Pro Human IgA SARS-CoV-2 N/RBD/S1/S2 4-Plex Panel, 1 x 96-well                        |  |  |  |
| 12014634                                                                 | Bio-Plex Pro Human IgG SARS-CoV-2 N/RBD/S1/S2 4-Plex Panel, 1 x 96-well                        |  |  |  |
| 12014666                                                                 | Bio-Plex Pro Human IgM SARS-CoV-2 N/RBD/S1/S2 4-Plex Panel, 1 x 96-well                        |  |  |  |
| Create Your Own Assay with Singleplex Items                              |                                                                                                |  |  |  |
| 12014667                                                                 | Bio-Plex Pro SARS-CoV-2 N/RBD/S1/S2 4-Plex Coupled Beads                                       |  |  |  |
| 12014669                                                                 | Bio-Plex Pro Human IgA Detection Antibody                                                      |  |  |  |
| 12014775                                                                 | Bio-Plex Pro Human IgA SARS-CoV-2 Positive and Negative Controls                               |  |  |  |
| 12014668                                                                 | Bio-Plex Pro Human IgG Detection Antibody                                                      |  |  |  |
| 12014774                                                                 | Bio-Plex Pro Human IgG SARS-CoV-2 Positive and Negative Controls                               |  |  |  |
| 12014670                                                                 | Bio-Plex Pro Human IgM Detection Antibody                                                      |  |  |  |
| 12014776                                                                 | Bio-Plex Pro Human IgM SARS-CoV-2 Positive and Negative Controls                               |  |  |  |
| 12014773                                                                 | Bio-Plex Pro SARS-CoV-2 Nucleocapsid Coupled Beads                                             |  |  |  |
| 12015406                                                                 | Bio-Plex Pro SARS-CoV-2 Receptor Binding Domain Coupled Beads                                  |  |  |  |
| 12014771                                                                 | Bio-Plex Pro SARS-CoV-2 Spike 1 Coupled Beads                                                  |  |  |  |
| 12014772                                                                 | Bio-Plex Pro SARS-CoV-2 Spike 2 Coupled Beads                                                  |  |  |  |
| 12014777                                                                 | Bio-Plex Pro Human Serology Reagent Kit                                                        |  |  |  |
| Bio-Plex Manage                                                          | er Software, Bio-Plex Data Pro Software, Bio-Plex Pro Flat Bottom Plates, Bio-Plex Wash Buffer |  |  |  |
| and Bio-Plex Streptavidin-Phycoerythrin are also available individually. |                                                                                                |  |  |  |
|                                                                          |                                                                                                |  |  |  |

#### **Bio-Rad Technical Support**

The Bio-Rad Technical Support department in the U.S. is open Monday through Friday, 5:00 AM to 5:00 PM, Pacific time.

**Phone:** 1-800-424-6723, option 2

Email: Support@Bio-Rad.com (U.S./Canada only)

For technical assistance outside the U.S. and Canada, contact your local technical support office or click the Contact us link at bio-rad.com.

#### Visit bio-rad.com/Bio-Plex for more information.

BIO-RAD, BIO-PLEX, and TITERTUBE are trademarks of Bio-Rad Laboratories, Inc. in certain jurisdictions. Luminex and xMAP are trademarks of the Luminex Corporation. All trademarks used herein are the property of their respective owner.

© 2023 Bio-Rad Laboratories, Inc.

The Bio-Plex Suspension Array System includes fluorescently labeled microspheres and instrumentation licensed to Bio-Rad Laboratories, Inc. by the Luminex Corporation.

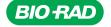

Bio-Rad Laboratories, Inc.

Life Science Group Website bio-rad.com USA 1 800 424 6723 Australia 61 2 9914 2800 Austria 00 800 00 24 67 23 Belgium 00 800 00 24 67 23
Brazil 4003 0399 Canada 1 905 364 3435 China 86 21 6169 8500 Czech Republic 00 800 00 24 67 23 Denmark 00 800 00 24 67 23
Finland 00 800 00 24 67 23 France 00 800 00 24 67 23 Germany 00 800 00 24 67 23 Hong Kong 852 2789 3300
Hungary 00 800 00 24 67 23 India 91 124 4029300 Israel 0 3 9636050 Italy 00 800 00 24 67 23 Japan 81 3 6361 7000
Korea 82 080 007 7373 Luxembourg 00 800 00 24 67 23 Mexico 52 555 488 7670 The Netherlands 00 800 00 24 67 23
New Zealand 64 9 415 2280 Norway 00 800 00 24 67 23 Poland 00 800 00 24 67 23 Portugal 00 800 00 24 67 23
Russian Federation 00 800 00 24 67 23 Singapore 65 6415 3188 South Africa 00 800 00 24 67 23 Spain 00 800 00 24 67 23
Sweden 00 800 00 24 67 23 Switzerland 00 800 00 24 67 23 Taiwan 886 2 2578 7189 Thailand 66 2 651 8311
United Arab Emirates 36 1 459 6150 United Kingdom 00 800 00 02 4 67 23

10000133853 Ver C US/EG 23-0150 0223 Sig 0123

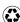